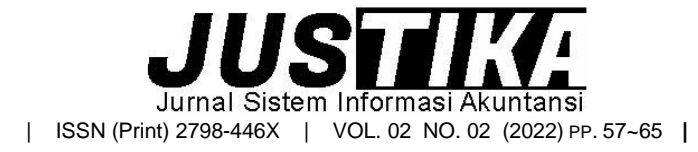

Terbit *online* pada laman [: https://ejournal.bsi.ac.id/ejurnal/index.php/justika](https://ejournal.bsi.ac.id/ejurnal/index.php/justika)

# **Implementasi Pengolahan Data Akuntansi Menggunakan Zahir Accounting Pada Toko ATK Bekasi**

*Ahmad Yani 1,\**

*<sup>1</sup>Universitas Bina Sarana Informatika*

#### INFORMASI ARTIKEL ABSTRACT

*Sejarah Artikel:* Diterima Redaksi: 6 November 2022 Revisi Akhir: 5 Desember 2022 Diterbitkan *Online*: 7 Desember 2022

**KATA KUNCI** 

Teknologi Informasi, Sistem Informasi Akuntansi, Zahir Accounting.

**KORESPONDENSI** 

E-mail: ahmad.amy@bsi.ac.id\*

*Salah satu hal yang sangat penting dalam suatu perusahaan adalah informasi keuangan atau laporan keuangan, karena hal ini dapat memberikan gambaran kondisi perusahaan apakah sehat atau tidak selama kurun waktu periode tertentu. Informasi keuangan dihasilkan dari pengolahan data transaksi perusahaan, jika proses yang dilakukan dalam menghasilkan informasi keuangan beresiko dan bermasalah bisa dipastikan informasi keuangan yang dihasilkan tidak akan berkualitas. Seperti yang terjadi pada Toko ATK Bekasi yang mengolah data transaksi atau data akuntansi secara manual sedangkan volume data transaksi semakin bertambah seiring dengan perkembangan usahanya bisa dipastikan akan menimbulkan masalah mulai akurasi data, keamanan data, distribusi data dan informasi yang lambat. Karenanya dibutuhkan upgrade sistem informasi akuntansi yang berbasis teknologi informasi sebagai solusi dari permasalahan akuntansi yang ada. Zahir Accounting adalah suatu aplikasi yang ada dalam sistem informasi akuntansi yang handal berbasis komputer dan familiar digunakan oleh banyak perusahaan sehingga bisa jadi solusi. Dalam penelitian ini penulis menggunakan metode kualitatif yang dengan pendekatan pengamatan fenomena studi kasus pengolahan data akuntansi hingga menghasilkan laporan keuangan. Sedangkan tujuan dari penelitian ini adalah membantu memberikan alternatif solusi bagi permasalahan akuntansi yang dihadapi Toko ATK Bekasi. Penelitian ini juga diharapkan dapat memberikan tambahan referensi khasanah pengetahuan bagi penelitian selanjutnya dalam bidang yang sama.*

# **1. PENDAHULUAN**

Salah satu informasi yang penting dalam suatu organnisasi bisnis atau perusahaan badan dan bidang usaha apapun adalah informasi keuangan. Karena informasi keuangan atau laporan keuangan perusahaan selain dapat memberikan gambaran kinerja perusahaan selama periode tertentu juga akan digunakan oleh manajemen dalam membuat kebijakan atau pengambilan keputusan penting terkait dengan perkembangan kemajuan usaha. Saat ini pengolahan data akuntansi menjadi laporan keuangan secara konvensional atau manual akan selalu menyisakan berbagai masalah, terlebih lagi ketika volume data transaksi perusahaan semakin banyak dan bervariasi. Masalah yang dimaksud bisa berupa keterlambatan, keakurasian data, keamanan data dan distribusi data. Jika masalah ini terus berlarut maka sudah barang tentu akan menghambat kinerja perusahaan. Berdasarkan masalah-masalah tersebut maka pemanfaatan teknologi informasi dalam pengolahan data transaksi perusahaan hingga menghasilkan laporan keuangan<br>atau informasi keuangan yang berkualitas atau informasi keuangan yang berkualitas merupakan suatu keniscayaan bagi perusahaan. Sadar akan hal itu manajemen Toko ATK Bekasi sebagai salah satu perusahaan yang bergerak dalam bidang perdagangan berusaha mengadopsi

dan mengimplementasikan *software* aplikasi akuntansi (Yani, 2021). Dengan informasi keuangan yang berkualitas yang dihasilkan dari sistem informasi akuntansi yang berbasis teknologi informasi dipastikan pihak manajemen akan lebih cepat dan tepat dalam membuat segala keputusan dan kebijakan terkait dengan pengelolaan perusahaan dan sekaligus akan meningkatkan performa atau kinerja perusahaan.

#### **2. METODE PENELITIAN**

Metode penelitian yang dilakukan dalam penelitian ini adalah bersifat kualitaitif dengan pendekatan studi kasus yang memuat unsur berikut:

1) Sistem Informasi Akuntansi

Sistem Informasi Akuntansi merupakan bagian terpenting yang sangat diperlukan oleh manajemen perusahaan terutama yang<br>berhubungan dengan data keuangan berhubungan dengan data keuangan perusahaan (Kurnia Cahya Lestari., 2020)

Sistem Informasi Akuntansi merupakan dampak dari perkembangan teknologi informasi, yang sebelumnya pengolahan data secara manual saat ini dapat digantikan oleh software akuntansi. Hal ini membuat pekerjaan menjadi lebih mudah, cepat dan meminimalisir kesalahan dalam pengolahan data.

Sistem informasi akuntansi yang berbasis teknologi informasi atau terkomputerisasi sangat lah penting bagi perusahaan sehingga untuk dapat mengelola data perusahaan dan menghasilkan informasi keuangan yang dibutuhkan oleh perusahaan.

2) Laporan Keuangan

Informasi keuangan adalah suatu laporan yang berisi tentang semua transaksi yang terjadi dalam suatu perusahaan seperti penjualan, pembelian, pelunasan piutang dan utang, pembayaran berbagai biaya operasional yang diringkas sedemikian singkat sehingga terbentuknya suatu laporan keuangan. "Laporan keuangan merupakan produk akhir dari proses akuntansi suatu entitas yang menjadi bahan informasi bagi para pemakainya sebagai salah satu bahan dalam pengambilan keputusan" (Wantah, 2015). Tujuan dari pembuatan laporan keuangan adalah untuk mengetahui kondisi keuangan perusahaan apakah keuangan perusahaan mengalami kestabilan atau tidak selama periode tertentu.

3) Tools Aplikasi Akuntansi

Zahir Accounting versi 5.1adalah salah satu aplikasi software accounting yang familiar sudah banyak digunakan oleh berbagai perusahaan. Aplikasi akuntansi ini dibuat oleh perusahaan software Indonesia yaitu PT. Zahir International. Ada berbagai versi aplikasi zahir yang telah dirilis yang bisa membantu dunia usaha dalam mengolah data transaksi perusahaan menjadi informasi keuangan yang dibutuhkan oleh berbagai pihak (internal dan ekstenal persahaan). Pemilihan aplikasi ini karena sangat efesiensi dan efektiv dan mudah dalam penggunaanya.

Adapun metode pengumpulan data yang penulis gunakan dalam penelitian ini, yaitu:

- a. Metode Observasi (*Observation Method*) Melakukan pengamatan lapangan langsung terhadap pencatatan transaksi akuntansi yang terjadi pada Toko ATK Bekasi.
- b. Wawancara (*Interview*) Melakukan tanya jawab dengan para personil kunci perusahaan dalam kasus ini adalah manajer Toko ATK Bekasi untuk mendapatkan data-data dan informasi yang relevan dan dibutuhkan dalam penelitian ini.
- **c.** Studi Pustaka (*Library Research*) Studi pustaka ini dilakukan dengan cara membaca berbagai literasi kepustakaan seperti buku dan jurnal yang linier dan berkesesuaian dengan penelitian yang penulis lakukan.

#### **3. HASIL DAN PEMBAHASAN**

1. Tinjauan Perusahaan

Toko ATK Bekasi adalah unit usaha toko yang menjual peralatan sekolah dan alat tulis kantor. Toko ATK ini memiliki banyak pelanggan dan berkembang pesat dan sangat prospektif. Toko ATK Bekasi mampu mampu memberikan pelayanan yang terbaik dan sangat bertanggung jawab dalam melayani setiap pelangan. Banyak masyarakat yang sudah mengakui dan mempercayai keberadaan Toko ATK sebagai solusi tempat berbelanja guna memenuhi berbagai kebutuhan alat tulis kantor yang mereka butuhkan.

2. Tinjauan Kasus

Dalam bidang keuangan diperlukan suatu sistem informasi akuntansi yang tepat dalam mengelola data transaksi agar terhindar dari kesalahan saat pecatatan dan penyusunan laporan keuangan. Solusi dari masalah tersebut diperlukan sistem yang terkomputerisasi dalam memberikan sebuah informasi dalam perusahaan dengan tepat. Permasalahan pada Toko ATK Bekasi ini adalah dalam melakukan pencatatan transaksi masih dilakukan secara manual yaitu menggunakan buku besar sebagai tempat pencatatan dan nota sebagai bukti transaksi. Dengan pencatatan yang masih manual seperti ini, ada kemungkinan ganda pencatatan dan bukti – bukti transaksi yang berupa kertas dapat rusak bahkan bisa hilang sehingga data menyebabkan data-data yang diolah dalam menyusun laporan keuangan menjadi tidak akurat. Dengan menggunakan *software* aplikasi akuntansi Zahir Accountig V.5.1 masalah-masalah yang ada dalam penyusunan laporan keuangan dapat diatasi. Karena aplikasi akuntansi ini berbasis sistem yang

terkomputerisasi yang dapat mengatasi masalah akurasi data, keamanan data serta distribusi data dan informasi keuangan yang cepat tepat disertai dengan analisa laporan keuanga yang lengkap.

3. Solusi Menggunakan Aplikasi Akuntansi Zahir Accounting<br>Setelah melakukan

penginstalan software Aplikasi Akuntansi Zahir Accounting, langkah sistematis yang dilakukan secara umum meliputi penyiapan database perusahaan, input data transaksi dan pelaporan. Berikut urutan langkahnya. A. Penyiapan Database Perusahaan

Database perusahaan yang harus disiapkan melinuti<sup>-</sup>

#### 1. Mengisi Identitas Perusahaan

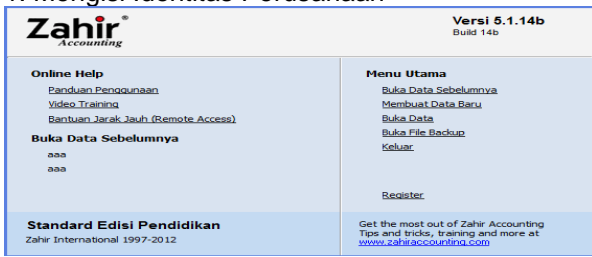

Gambar 1. Tampilan Menu Utama Zahir Accounting Identitas perusahaan dilakukan dengan memilih tab "Membuat Data Baru" pada Menu Utama Zahir Accounting. Kemudian isikan detail informasi perusahaan seperti berikut.

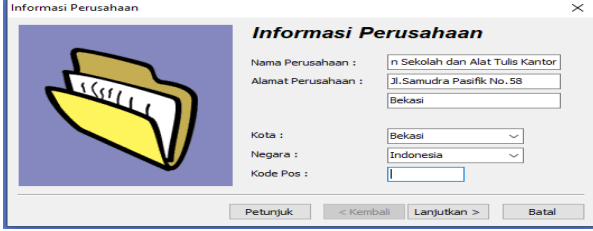

Gambar 2. Tampilan Informasi Perusahaan 2.Menentukan Periode Akuntansi Setelah mengisi identitas perusahaan dengan

memilih menu "Lanjutkan" maka kita bisa menentukan Periode Akuntansi yang akan digunakan perusahaan seperti berikut:

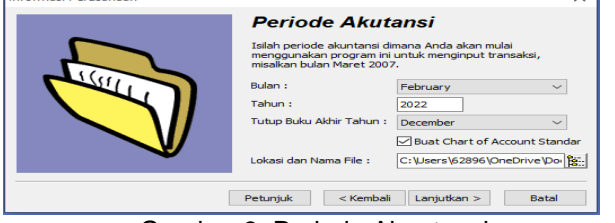

Gambar 3. Periode Akuntansi

3.Menentukan Jenis Usaha Setelah menentukan periode akuntansi dengan memilih menu "Lanjutkan" maka kita bisa memilih jenis usaha yang akan digunakan seperti berikut:

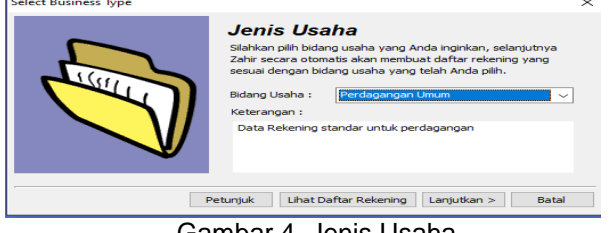

Gambar 4. Jenis Usaha

#### 4.Menentukan Kode Mata Uang

Dengan memilih menu "Lanjutkan" pada tampilan Jenis Usaha kita bisa menentukan kode mata uang yang akan digunakan dalam transaksi perusahan seperti tampilan berikut:

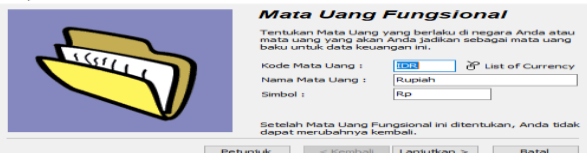

Gambar 5. Mata Uang Fungsional 5.Membuat Kode Account dan Link Account

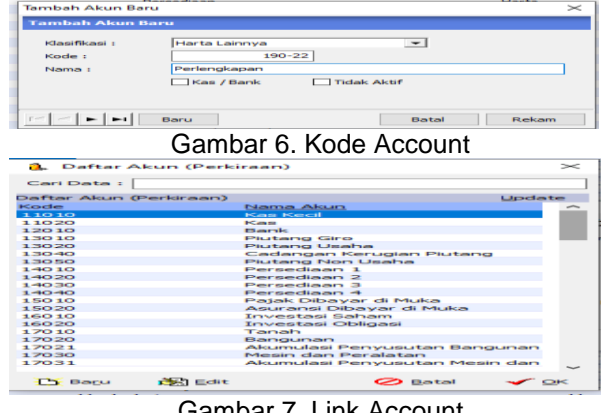

Gambar 7. Link Account

#### 6.Membuat Kode Suplier

Untuk membuat Data Supplier klik Data-Data > Data Nama Alamat > Baru > Isi Data Nama dan Alamat, pada kolom sesuai data awal > "Rekam" seperti gambar dibawah ini.

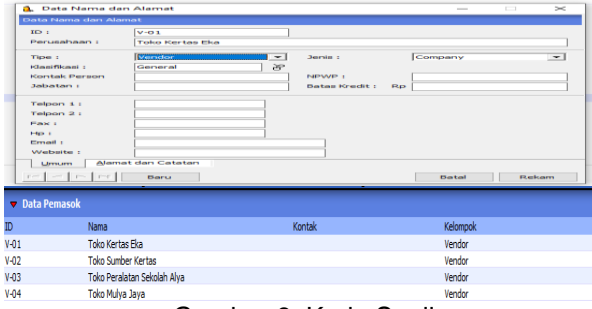

Gambar 8. Kode Suplier

7.Membuat Kode Pajak

Untuk membuat Data Supplier klik Data-Data > Data Pajak > Baru > Isi Kode Pajak, pada kolom sesuai data awal > "Rekam" seperti gambar dibawah ini.

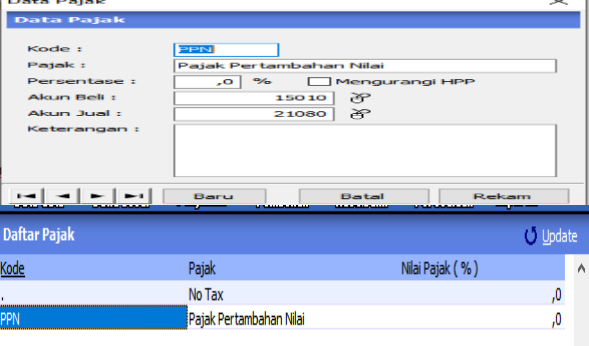

Gambar 9. Kode Pajak

8.Membuat Data Customer

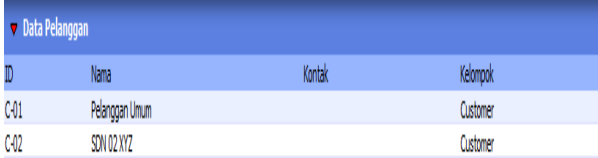

Gambar 10. Kode Customer

9.Membuat Data Karyawan dan Rekanan Untuk membuat Data Customer Klik Data-Data > Baru > Isi Data Nama dan Alamat, pada kolom sesuai data awal > "Rekam" seperti gambar dibawah ini.

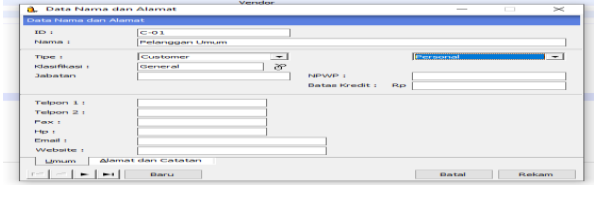

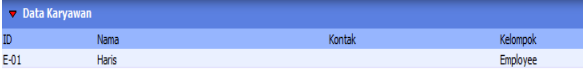

Gambar 11. Kode Karyawan 10.Membuat Kelompok dan Kode Barang

Untuk membuat kode barang pilih Data-Data > Data Produk > Klik Baru tampil form Data kode Barang isi kolom Data kode Barang sesuai kebutuhan lalu klik "Rekam", seperti gambar dibawah ini.

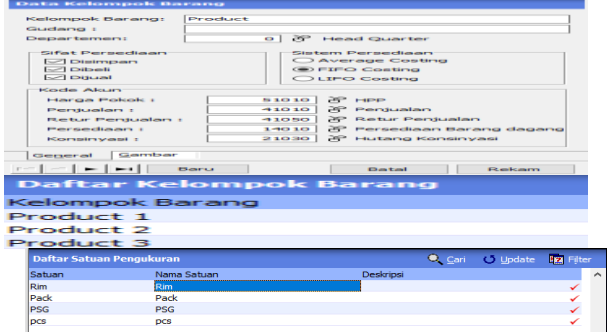

Gambar 12. Kode Kelompok dan Kode Barang 11.Membuat Data Persediaan Barang

Untuk membuat Data Persediaan Barang Dagang Klik Data-Data > Data Produk > Klik Baru > lalu akan muncul Form Data Produk isi kolom Data Barang /Persediaan sesuai kebutuhan lalu klik "Rekam", seperti gambar dibawah ini :

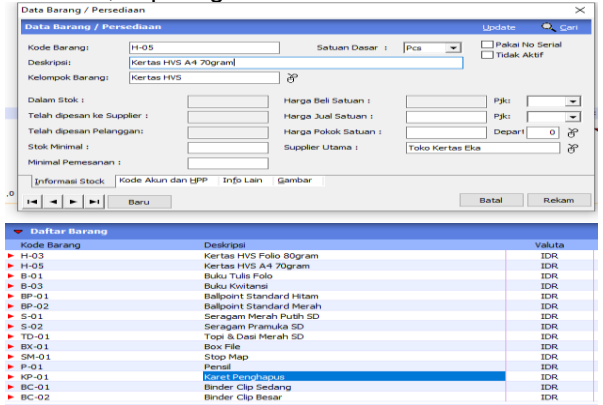

Gambar 13. Data Persediaan Barang 12.Input Saldo Awal Akun, Piutang, Utang Usaha dan Persediaan

Untuk menginput saldo awal akun, piutang usaha, hutang usaha dan persediaan dengan memilih menu setting kemudian pilih menu "Saldo Awal".

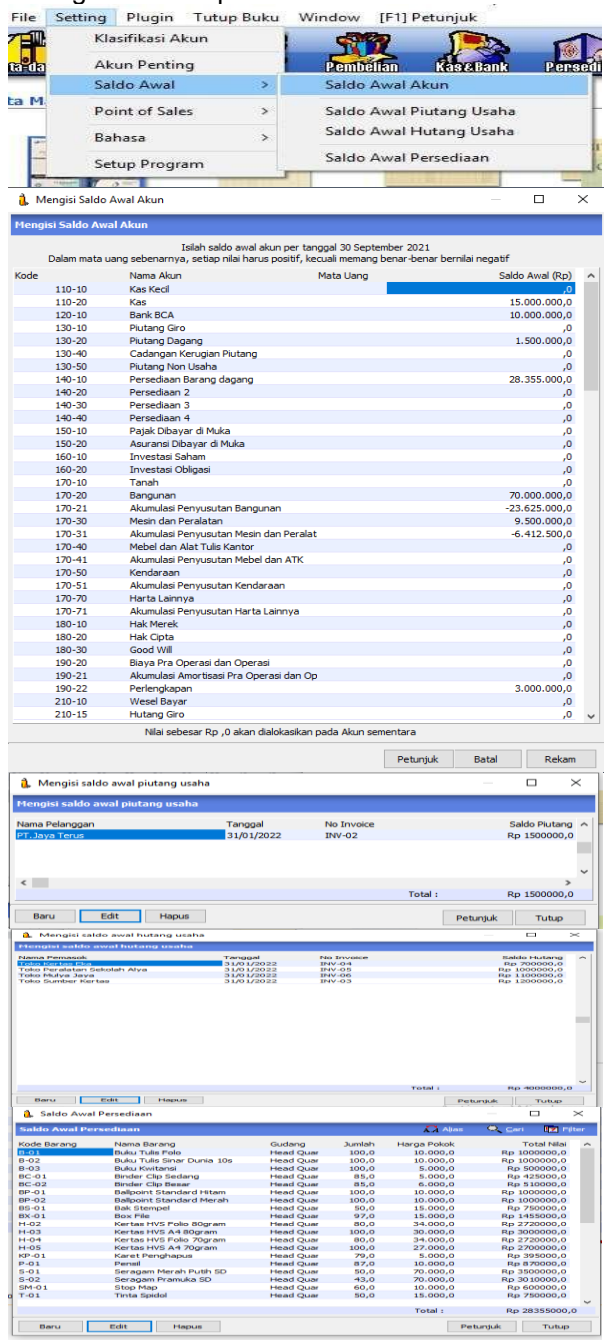

Gambar 14. Saldo Awal

# B. Input Transaksi

Data transaksi yang diinput meliputi penjualan, pembelian baik tunai maupun kredit serta transaksi lainnya yang terkait dengan operasional perusahaan. Berikut ini beberapa contoh transaksi yang diinput.

1.Input Data Penjualan Tunai/Kredit

Untuk menginput data penjualan ada pada modul Data Transaksi > Klik Pengirim Barang (Invoicing) > Isi semua data yang diperlukan > Lalu Rekam.

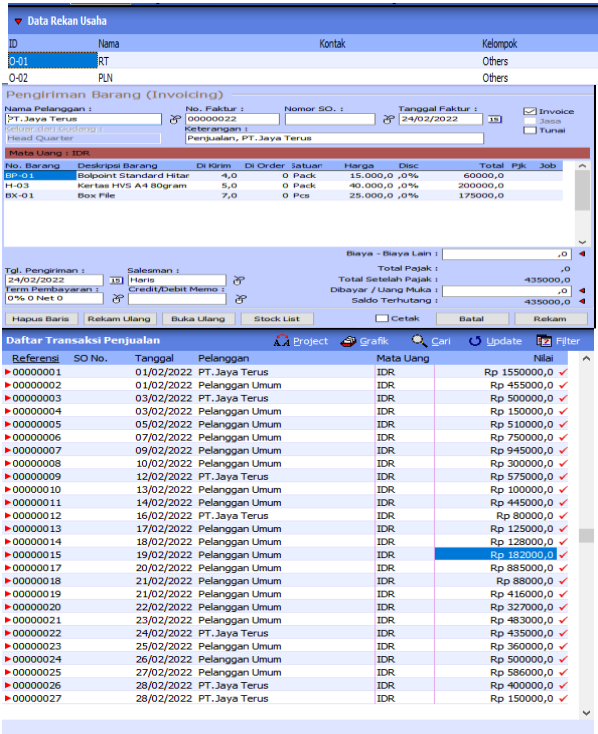

Hapus | <u>Unpost</u> Cetak Faktur Perincian Gambar 15. Transaksi Penjualan 2.Input Transaksi Pembelian Tunai/Kredit Untuk menginput data pembelian ada pada modul pembelian, pilih penerimaan barang (ivoicing), pada checkbox yang dicentang tunai, isi data transaksi, klik rekam.

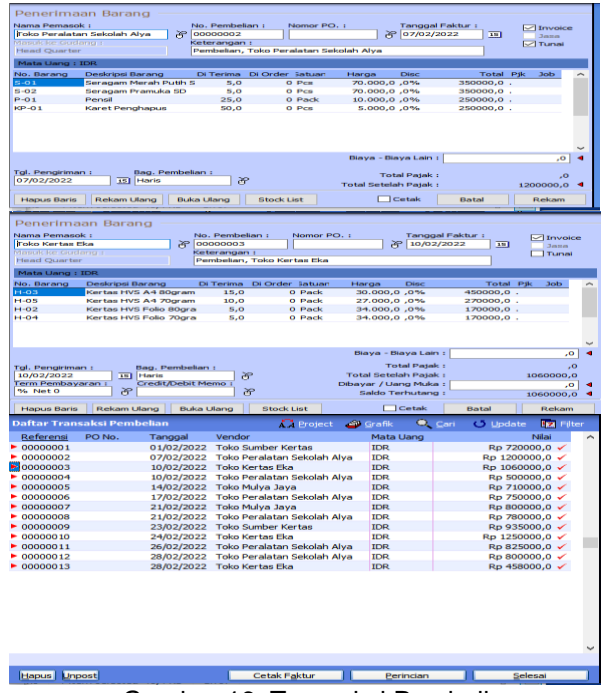

Gambar 16. Transaksi Pembelian 3.Input Transaksi Kas Masuk/Keluar Untuk menginput transaksi kas ada pada Menu Penjualan > Pembayaran Piutang Usaha/Pembayaran Hutang Usaha > Isi data sesuai transaksi > rekam. Berikut ini adalah transaksi pembayaran piutang usaha :

|                              | Pembayaran Plutang                                           |                        |                                                                                                    |                                  |  |  |  |  |
|------------------------------|--------------------------------------------------------------|------------------------|----------------------------------------------------------------------------------------------------|----------------------------------|--|--|--|--|
| Akun Kas : EGas              |                                                              |                        | $\overline{\phantom{0}}$                                                                                        | <b>Giro Mundur</b>               |  |  |  |  |
| Dart 1                       | <b>PT. Java Terus</b><br>Satu Juta Lima Ratus Ribu Rupiah    |                        | <b>Bef. No. 1</b><br><b>CHECKSON</b><br>Tanggal :<br>$\overline{AB}$<br>09/02/2022<br>Sebesar 1<br>Rp 1500000.0 |                                  |  |  |  |  |
| Memo:<br>Alokasi Dana :      | Penerimaan dari PT. Jaya Terus                               |                        |                                                                                                    |                                  |  |  |  |  |
| No Invoice<br>$TNU-0.2$      | Tanggal<br>31/01/2022                                        | Saldo                  | Discount                                                                                                    | Jumlah Dibayar<br>Rp 1500000,0   |  |  |  |  |
|                              |                                                              | Denda Keterlambatan :  |                                                                                                    | ٠                                |  |  |  |  |
| <b>Hapus Baris</b>           |                                                              |                        | $\Box$ Cetak                                                                                                    | Batal<br><b>Bekam</b>            |  |  |  |  |
|                              | Transaksi Pembayaran Piutang Usaha                           |                        | Cari O Update                                                                                                   | <b>Iz</b><br>Filter              |  |  |  |  |
| Tanggal                      | Referensi                                                    | Pelanggan              | Keterangan                                                                                                    | Nilai                            |  |  |  |  |
| 09/02/2022                   | CR000001                                                     | PT. Jaya Terus         | Penerimaan dari PT. Jaya Teri                                                                                   | Rp 1500000.0                     |  |  |  |  |
|                              |                                                              |                        |                                                                                                    |                                  |  |  |  |  |
|                              | Pembayaran Hutang                                            |                        |                                                                                                    |                                  |  |  |  |  |
| Akum Kas :                   | Kas                                                          |                        | $-1$                                                                                                    | <b>Giro Mundur</b>               |  |  |  |  |
| Penerima I                   | Teders Starrdsore Korcham<br>Satu Juta Dua Ratus Ribu Rupiah |                        | Cek No. 1<br>BRK-02<br>$\overline{AB}$<br>Tanggal:<br>12/02/2022                                                |                                  |  |  |  |  |
|                              |                                                              |                        | Rp 1200000,0<br>Sebesar :                                                                                       |                                  |  |  |  |  |
| Memo i                       | Pembayaran kepada Toko Sumber Kertas                         |                        |                                                                                                    |                                  |  |  |  |  |
| Alokasi Dana I<br>No Invoice | Tanggal                                                      | Sialdo                 | Discount                                                                                                    | Jumlah Dibayar                   |  |  |  |  |
| 1N/V                         | 31/01/2022                                                   |                        |                                                                                                    | Rp 1200000.0                     |  |  |  |  |
|                              |                                                              |                        |                                                                                                    |                                  |  |  |  |  |
|                              |                                                              |                        |                                                                                                    |                                  |  |  |  |  |
| <b>Hapus Baris</b>           |                                                              | Denda Keterlambatan :  | <b>T</b> Cetak                                                                                                  | ٠<br>Batal<br>Rekam              |  |  |  |  |
|                              |                                                              |                        |                                                                                                    |                                  |  |  |  |  |
|                              | Transaksi Pembayaran Hutang Usaha                            |                        | Cari                                                                                                    | <b>Update</b><br><b>z</b> Filter |  |  |  |  |
| Tanggal                      | Referensi                                                    | Pemasok                | Keterangan                                                                                                    | Nilai                            |  |  |  |  |
| 12/02/2022                   | <b>BKK-02</b>                                                |                        | Toko Sumber Kerta Pembayaran kepada Toko Sul                                                                    | Rp 1200000.0                     |  |  |  |  |
| 19/02/2022                   | <b>BKK-04</b>                                                | Toko Mulva Java        | Pembayaran kepada Toko Mu                                                                                       | Rp 1100000.0                     |  |  |  |  |
|                              |                                                              |                        |                                                                                                    |                                  |  |  |  |  |
|                              | <b>BKK-05</b>                                                | <b>Toko Kertas Eka</b> | Pembayaran kepada Toko Ke                                                                                       | Rp 700000.0                      |  |  |  |  |
| 25/02/2022<br>/02/2022       | <b>BKK-08</b>                                                |                        | Toko Peralatan Sek Pembayaran kepada Toko Pe                                                                    | Rp 1000000.0                     |  |  |  |  |

Gambar 17. Transaksi Kas Masuk 4.Input transaksi lain-lain

Transaksi lain yang dimaksud adalah seluruh pengeluaran kas untuk kebutuhan biaya operasional usaha seperti pembayaran iuran lingkungan, listrik, telepon, gaji karyawan dan sebagainya.

Semua transaksi biaya-biaya yang telah diinput akan masuk ke daftar Transaksi Kas Keluar Usaha caranya dengan memilih Modul Kas & Bank > Daftar Transaksi dan Cetak Faktur > Transaksi Kas Keluar akan tampil.

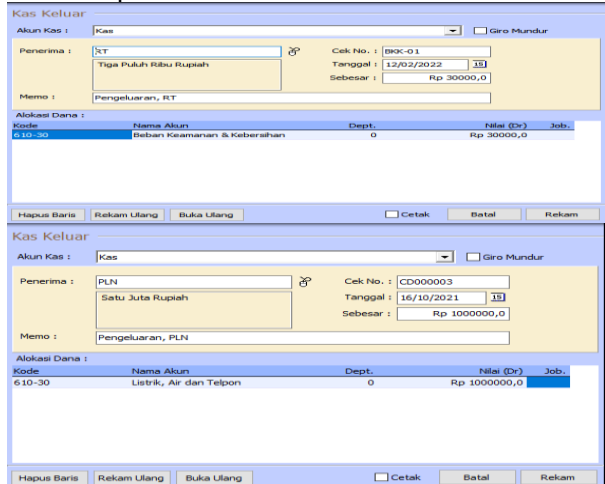

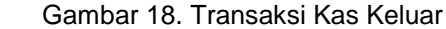

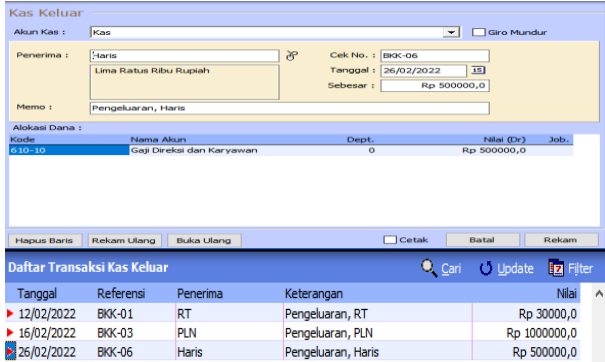

Toko Peralatan Sekolah dan Alat Tulis Kantor  $\sim$  $\sim$ 

| Tanggal        | Keterangan         |                                               | No. Dept. | <b>Debet</b> | Kreckt       | No. Proyek |
|----------------|--------------------|-----------------------------------------------|-----------|--------------|--------------|------------|
| 12/02/2022     | Pengeluaran, RT    |                                               |           |              |              |            |
|                | BKK-01 610-30      | Beban Keamanan & Kebersihan                   |           | 30.000.00    |              |            |
|                | BKK-01 110-20      | <b>Kas</b>                                    |           |              | 30,000.00    |            |
| 12/02/2022     |                    | Pembayaran kepada Toko Sumber Kertas          |           |              |              |            |
| BKK-02         | 210-20             | <b>Hutang Usaha</b>                           |           | 1.200.000.00 |              |            |
| <b>BKK-02</b>  | 110-20             | Kas                                           |           |              | 1,200,000.00 |            |
| 16/02/2022     | Pengeluaran, PLN   |                                               |           |              |              |            |
| <b>BKK-03</b>  | 610-20             | Listrik, Air dan Telpon.                      |           | 1.000.000.00 |              |            |
| BKK-03         | 110-20             | Kas                                           |           |              | 1,000,000.00 |            |
| 19/02/2022     |                    | Pembayaran kepada Toko Mulya Jaya             |           |              |              |            |
| <b>FIKK-04</b> | 210-20             | <b>Hutang Usaha</b>                           |           | 1.100,000.00 |              |            |
| <b>BKK-04</b>  | 110-20             | Kas                                           |           |              | 1.100.000.00 |            |
| 25/02/2022     |                    | Pembayaran kepada Toko Kertas Eka             |           |              |              |            |
| <b>BKK-05</b>  | 210.20             | <b>Hutang Usaha</b>                           |           | 700,000.00   |              |            |
| <b>BKK-05</b>  | 110-20             | Kas                                           |           |              | 700.000.00   |            |
| 26/02/2022     | Pengeluaran, Haris |                                               |           |              |              |            |
| <b>BKK-06</b>  | 610-10             | Gail Direksi dan Karyawan                     |           | 500.000.00   |              |            |
| BKK-06         | 110-20             | <b>Kas</b>                                    |           |              | 500,000.00   |            |
| 27/02/2022     |                    | Pembayaran kepada Toko Peralatan Sekolah Alya |           |              |              |            |
| пкк.ол         | 210.20             | <b>Hutang Usaha</b>                           |           | 1.000.000.00 |              |            |
| <b>BKK-08</b>  | 110-20             | Kas                                           |           |              | 1.000.000.00 |            |

Gambar 19. Transaksi Lain-lain

#### 5.Transaksi Penyesuaian

Transaksi penyesuaian digunakan untuk menginput jurnal penyesuian yang dibuat setiap akhir bulan dibuat untuk mencocokan perkiraan ke nilai sebenarnya sehingga akan menghasilkan saldo akhir yang tepat. Langkah : Pilih Menu Buku Besar > Transaksi Jurnal Umum > isi data sesuai transaksi > Rekam.

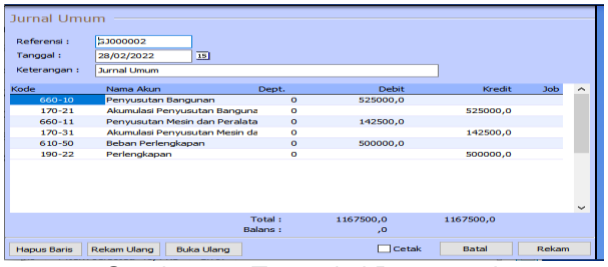

Gambar 20. Transaksi Penyesuaian

#### C. PELAPORAN

Setelah melakukan input semua transaksi maka langkah berikutnya adalah membuat laporan keuangan yang akan secara automatis dibuat oleh sistem.

#### 1.Laporan Laba Rugi

Laporan Laba Rugi (*Income Statement atau Profit and Loss Statement*) adalah bagian dari laporan keuangan suatu perusahaan. Laporan ini menjabarkan pendapatan dan bebann perusahaan sehingga menghasilkan suatu laba atau rugi bersih. Laporan Laba Rugi yang disusun perusahaan terdiri dari pendapatan dalam suatu periode berjalan dan semua beban.

Langkah – langkah untuk melihat laporan laba rugi adalah Pilih Modul Laporan > Laporan Keuangan > Laporan Laba Rugi Standar , maka akan tampil seperti gambar dibawah ini.

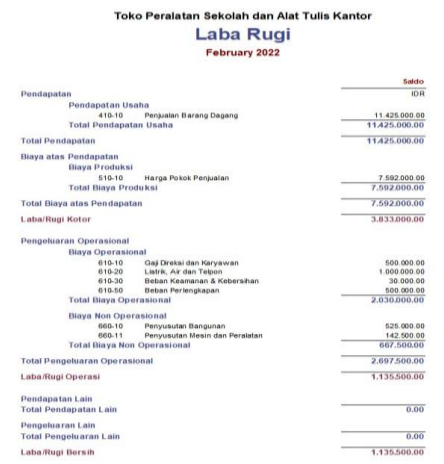

Sumber: Hasil Pengolahan Data Zahir 2022 Gambar 21. Laporan Laba Rugi

2.Laporan Neraca

Neraca merupakan sebuah laporan keuangan yang menyajikan informasi keuangan sebuah perusahaan yang meliputi aktiva,hutang dan modal suatu perusahaan pada periode akuntansi tertentu.

Langkah-langkah untuk melihat laporan neraca ini adalah dengan cara pilih Modul Laporan > Laporan Keuangan > Neraca Standar, maka akan tampil gambar seperti dibawah ini.<br>Toko Peralatan Sekolah dan Alat Tulis Kantor

# **Neraca**

February 2022

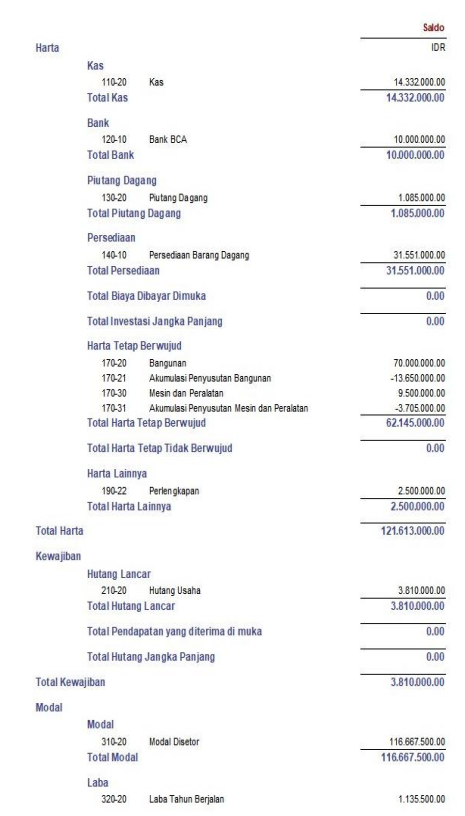

Sumber: Hasil Pengolahan Data Zahir 2022 Gambar 22. Laporan Neraca *D. Analisa Laporan Keuangan*

*3.1. Analisa Laporan Keuangan adalah suatu proses penelitian laporan keuangan beserta unsurunsur yang bertujuan untuk mengevaluasi dan memprediksi kondisi keuangan perusahaan, mengevaluasi hasil-hasil yang telah dicapai perusahaan dalam suatu periode tertentu, baik harta, kewajiban, maupun modal.*

- *3.2. Langkah : Klik Modul Laporan > Analisa Bisnis. Berikut ini merupakan hasil analisa laporan keuangan Toko Peralatan Sekolah dan Alat Tulis Kantor .*
	- a. Grafik Laporan Keuangan
	- 1. Grafik Harta<br>Grafik Harta (Grafik) Feb 2022

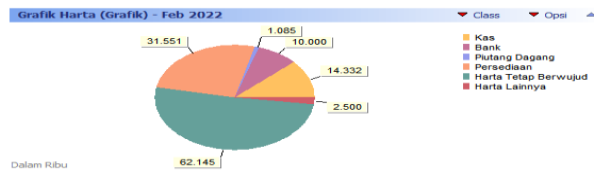

*Sumber : Zahir Accounting Versi 5.1* Gambar 23. Grafik Harta

Pada tampilan grafik harta diatas, dapat dijelaskan bahwa nilai harta (saldo awal) dengan setelah transaksi mengalami perubahan sebagai berikut. Kas : Rp 14.332.000 Bank : Rp 10.000.000 Piutang Dagang : Rp 1.085.000 Persediaan : 31.551.000 Harta Tetap Berwujud ( Bangunan & Peralatan) : Rp 62.145.000 Harta Lainnya (Perlengkapan) : Rp 2.500.000 2. Grafik Kas dan Bank

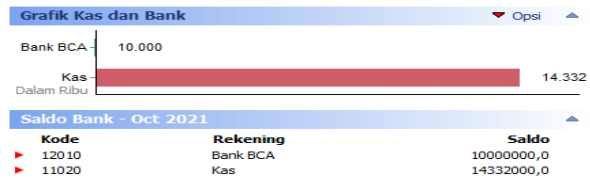

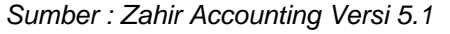

Gambar 24. Grafik Kas & Bank

Pada tampilan grafik kas dan bank diatas, bahwa dapat dijelaskan nilai kas setelah mengalam transaksi bertambah jadi Rp 14.332.000, sedangkan untuk bank tetap Rp 10.000.000 tidak mengalami perubahan karena tidak mengalami transaksi *Sumber : Zahir Accounting Versi 5.1*

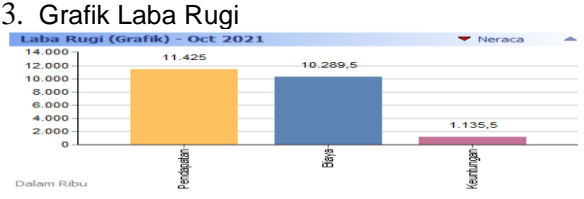

*Sumber : Zahir Accounting Versi 5.1*  Gambar 25. Grafik Laba Rugi

Pada tampilan grafik laba rugi diatas, dapat dijelaskan bahwa Pendapatan Rp 11.425.000 lebih besar dibanding Pengeluaran kepentingan Toko

sebesar Rp 10.289.500, dapat disimpulkan bahwa Toko mengalami keuntungan sebesar Rp 1.135.500.

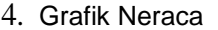

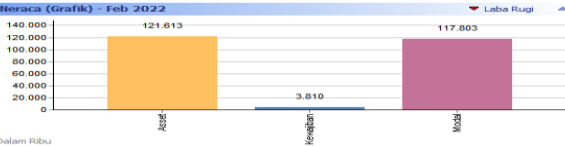

*Sumber : Zahir Accounting Versi 5.1* Gambar 26. Grafik Neraca

Pada tampilan grafik neraca diatas, dapat dijelaskan bahwa total nilai harta per periode Februari 2022 sebesar Rp 121.613.000, sedangkan total nilai kewajibannya sebesar Rp 3.810.000, dan Modal itu sendiri sebesar Rp 117.803.000. Dengan demikian nilai dari harta,kewajiban serta modal itu harus ballance (seimbang) dalam neraca untuk dijadikan saldo awal bulan/periode berikutnya.

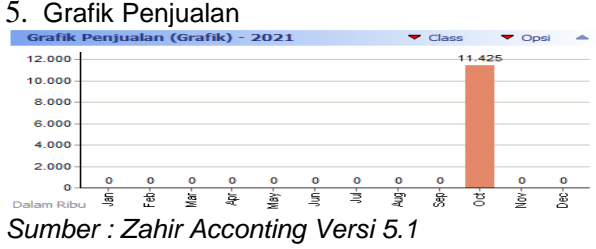

Gambar 27. Grafik Penjualan

Pada tampilan grafik penjualan diatas, dapat dijelaskan bahwa untuk transaksi di periode Februari 2022 mengalami Penjualan sebesar Rp 11.425.000, berlaku untuk periode-periode berikutnya.

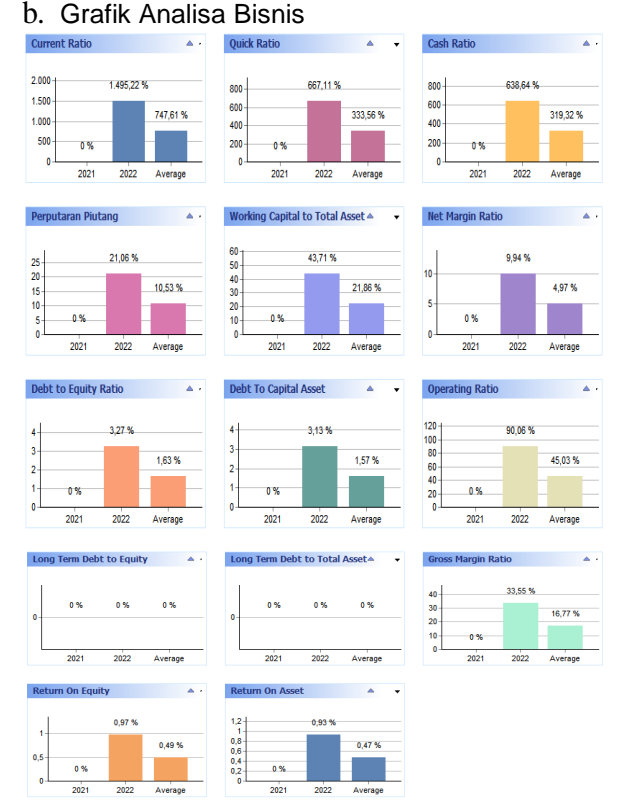

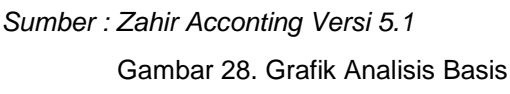

Keterangan :

1. Current Ratio:

Rasio yang menyatakan perbandingan antara aktiva lancar dengan hutang lancar. Ini berarti setiap satu Rp hutang lancar dijamin oleh Rp 0.00 aktiva lancar.

Perhitunggan :

Current Ratio =(Aktifa Lancar/Hutang Lancar) x 100%

- $= (56.968.000 / 3.810.000) \times 100\%$
- $= 1.495,22%$
- 2. Quick Ratio :

Perbandingan antara jumlah aktiva lancar (selain persediaan) dengan hutang lancar. Ini berarti setiap satu Rp hutang lancar dijamin oleh Rp 0.00 aktiva lancar (tanpa persediaan).

Perhitunggan :

Quick Ratio = (Aktiva Lancar- Persediaan) x 100%

Hutang Lancar

 $= (59.468.000-34.051.000)/3.810.000 \times 100\%$ 

 $= 667.11%$ 

3. Cash Ratio:

Perbandingan antara jumlah kas dan efek terhadap hutang lancar, menyatakan kemampuan sesungguhnya dalam memenuhi hutang jangka pendek tepat waktu. Ini berarti setiap satu Rp hutang lancar dijamin oleh Rp 0.00 kas dan efek. Perhitunggan :

Cash Ratio = {(Kas + Setara Kas)/Hutang Lancar} x 100%

- $= (24.332.000)/3.810.000 \times 100\%$  $= 638,64%$
- 4. Perputaran Piutang : Merupakan perbandingan antara total penjualan dengan rata-rata piutang dalam satu tahun.
- 5. Working Capital to Total Asset: Merupakan perbandingan antara harta lancar dikurangi hutang lancar terhadap total asset (harta yang dimiliki)
- 6. Net Margin Ratio: Merupakan perbandingan antara laba usaha (sebelum bunga dan pajak) dengan total penjualan
- 7. Debt to Equity Ratio Merupakan perbandingan antara total hutang dengan modal sendiri.
- 8. Debt to Capital Asset: Merupakan perbandingan antara total hutang dengan aktiva (harta perusahaan).
- 9. Operating Ratio: Merupakan perbandingan antara (harga pokok penjualan dan biaya operasi) dengan total penjualan.
- 10.Long Term Debt to Equity Merupakan perbandingan antara hutang jangka panjang dengan modal sendiri.
- 11.Long Term Debt to Total Asset: Merupakan perbandingan antara hutang jangka panjang dengan asset (harta perusahaan)

12.Gross Margin Ratio:

Merupakan perbandingan antara laba kotor (Penjualan dikurangi harga pokok penjualan) dengan totalpenjualan

13.Return to Equity:

Merupakan perbandingan antara laba bersih (sesudah pajak) dengan modal sendiri

14.Return On Asset:

Merupakan perbandingan antara laba bersih (sesudah pajak) dengan total asset (harta yang dimiliki).

# **4. KESIMPULAN**

Dari hasil penelitian yang penulis lakukan dapat disimpulkan sebagai berikut:

- a. Pengeolahan data akuntansi secara konvesional atau manual yang dilakukan Toko ATK Bekasi memiliki berbagai resiko mulai dari akurasi data, kemanan data hingga distribusi data dan informasi.
- b. Informasi keuangan dalam suatu perusahaan adalah suatu hal yang sangat penting dan harus ada untuk dapat memberikan gambaran kondisi perusahaan selama kurun periode tertentu. Pemanfaatan teknologi informasi dalam menunjang operasional perusahaan saat ini sudah merupakan kebutuhan bukan lagi pilihan, karena dengan teknologi informasi masalahmasalah dalam hal pengolahan data dan distribusi informasi dapat teratasi dengan baik.
- c. Untuk mengadopsi penerapan teknologi informasi dalam bidang sistem informasi akuntansi dibutuhkan persiapan dan sumber daya yang trampil, karenanya perlu dilakukan pelatihan secara intensif dan berkelanjutan.

# **DAFTAR PUSTAKA**

- Bahri, S. (2016). *Pengantar Akuntansi* (1st ed.). Yogyakarta: CV. ANDI OFFSET.
- Donald E. Kieso, Jerry J. Weygandt, Terry D. Warfield. 2017. Akuntansi Keuangan Menengah (Intermediate Acc Vol. 1) IFRS. Jakarta: Salemba Empat.
- Hery.2014. Mahir Accounting Principles. Jakarta: Grasindo.
- Priyanti, Novi. 2013. Pengantar Akuntansi. Jakarta: PT Indeks.
- Romney, M. B., & Steinbart, P. J. (2015). Pengertian sistem menurut Marshall B Romney dan Paul John Steinbart. In *Sistem Informasi Akuntansi*.
- Wantah, M. J. (2015). Analisis Penerapan Psak No.1 Tentang Penyajian Laporan Keuangan Pada Perum Bulog Divre Sulut Dan Gorontalo. *Jurnal Berkala Ilmiah Efisiensi*.
- Mulyani, S. (2015). Pengolahan Data Akuntansi Menggunakan Zahir Accounting V.5.1 Pada PT. Bertindo Jaya Raya Pengolahan Data Akuntansi Menggunakan Zahir Accounting

64 Ahmad Yani

V.5.1 Pada PT. Bertindo Jaya Raya. *Sistem Informasi Akuntansi*, *53*(9), 1689–1699. [Https://Doi.Org/10.1017/CBO9781107415324.](https://doi.org/10.1017/CBO9781107415324.004) [004](https://doi.org/10.1017/CBO9781107415324.004)

- Maulana, Reza.Latifah.E.Jayanti, Wanti. 2019. Aplikasi Komputer Akuntansi Zahir Accounting 5.1. Yogyakata:Graha Ilmu.
- Yani,Ahmad.(2021).Implementasi Sistem Informasi Akuntansi pada PT.Tridika Putra Unggul Tangerang Menggunakan Zahir Accounting Versi 5.1. AKASIA, pp.43-53. http://jurnal.bsi.ac.id/index.php/akasia/article/v i

#### **BIODATA PENULIS**

Ahmad Yani,M.M.,M.Kom adalah dosen tetap pada Fakultas Teknik dan Informatika. Menyelesaikan studi Pasca Sarjana pada STIE Jakarta dan STMIK Nusa Mandiri. Memiliki ketertarikan riset pada Sistem Informasi Manajemen dan Sistem Informasi Akuntansi.